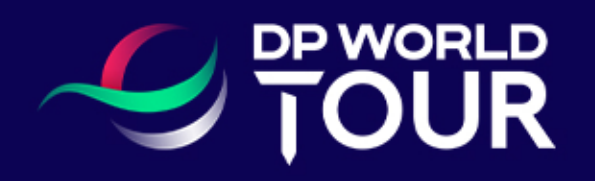

## **Ticket Transfer**

How to Transfer a ticket

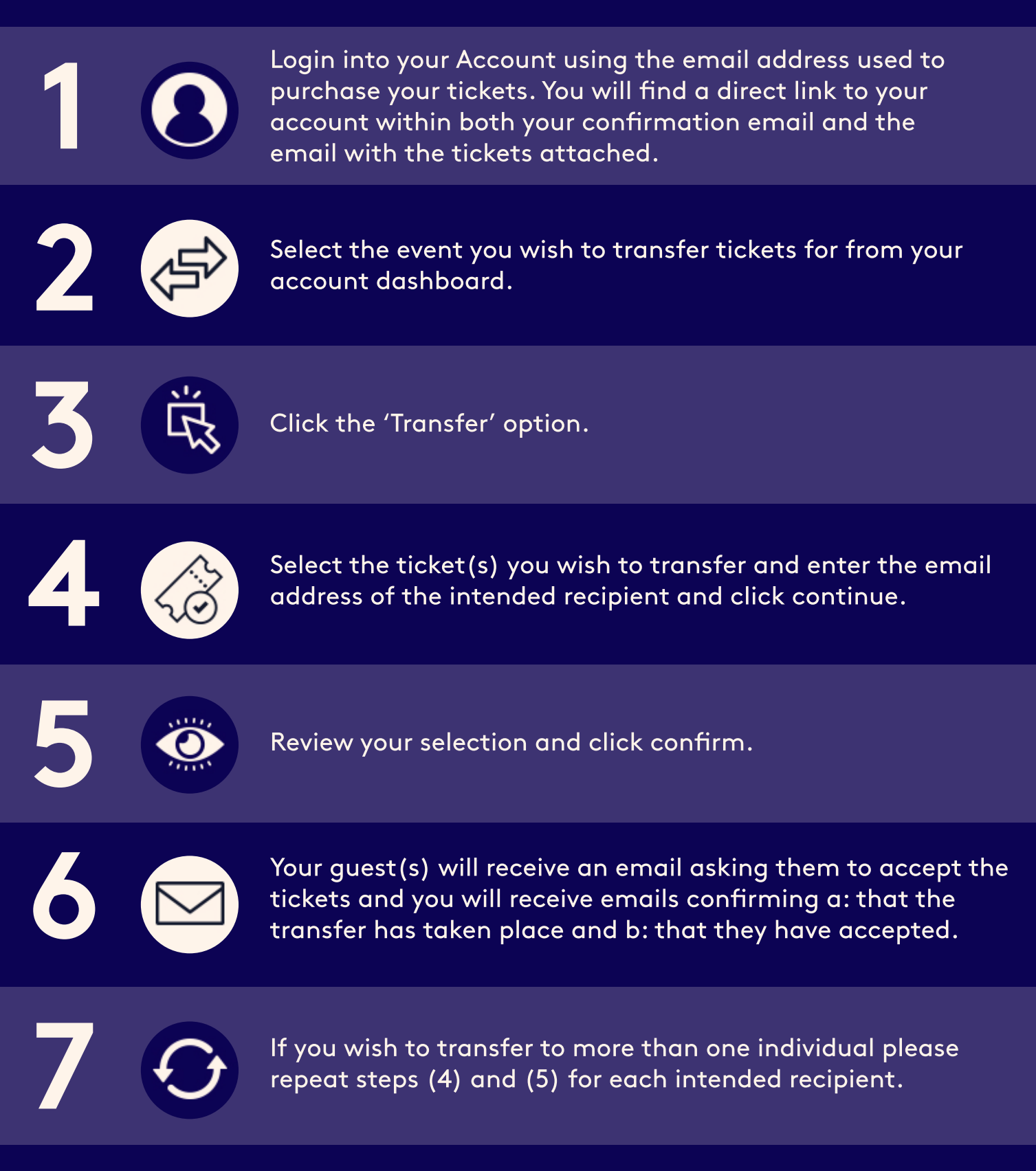

\* Grandstand and/or parking tickets are only valid with a ticket that grants access to that respective day of the championship and must be transferred separately

## How to Accept a ticket

As the recipient of a transferred ticket–you should have received an email titled 'How to accept your ticket(s)'.

If you have not received this email, you will not be able to redeem your ticket.

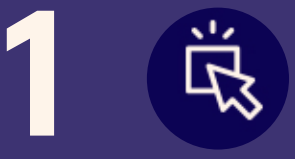

**11** Access your 'Ticket Transfer Invitation' email and click on<br>the link 'Click here to accept your ticket(s)'.<br>\*If you already have an account set up, please login to access your ticket.\* the link 'Click here to accept your ticket(s)'.

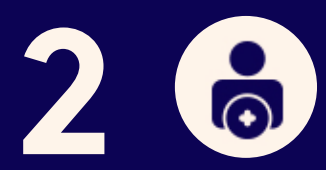

If you do not have a DP World Tour ticketing account, click on 'Create an Account'.

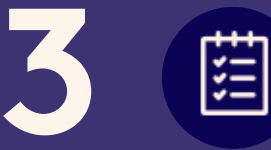

**2** Complete the 'Create Account' form ensuring you use the email address you received the transferred ticket notification to. By creating your account you have automatically accepted your ticket.

To access your ticket, click on the event under the tab 'Upcoming Events', followed by 'View Ticket'.